# Документация к плате «Sweet Life»

© IGROSOFT 2007

## <span id="page-1-0"></span>**Введение**

Игра «SWEET LIFE» представляет собой пяти барабанный видео слот с бонус и супер бонус играми, а также с возможностью увеличения выигрыша в риск игре.

Данная игра соответствует Федеральному закону Российской Федерации от 29 декабря 2006 г. N 244-ФЗ «О государственном регулировании деятельности по организации и проведению азартных игр».

# <span id="page-2-0"></span>Содержание

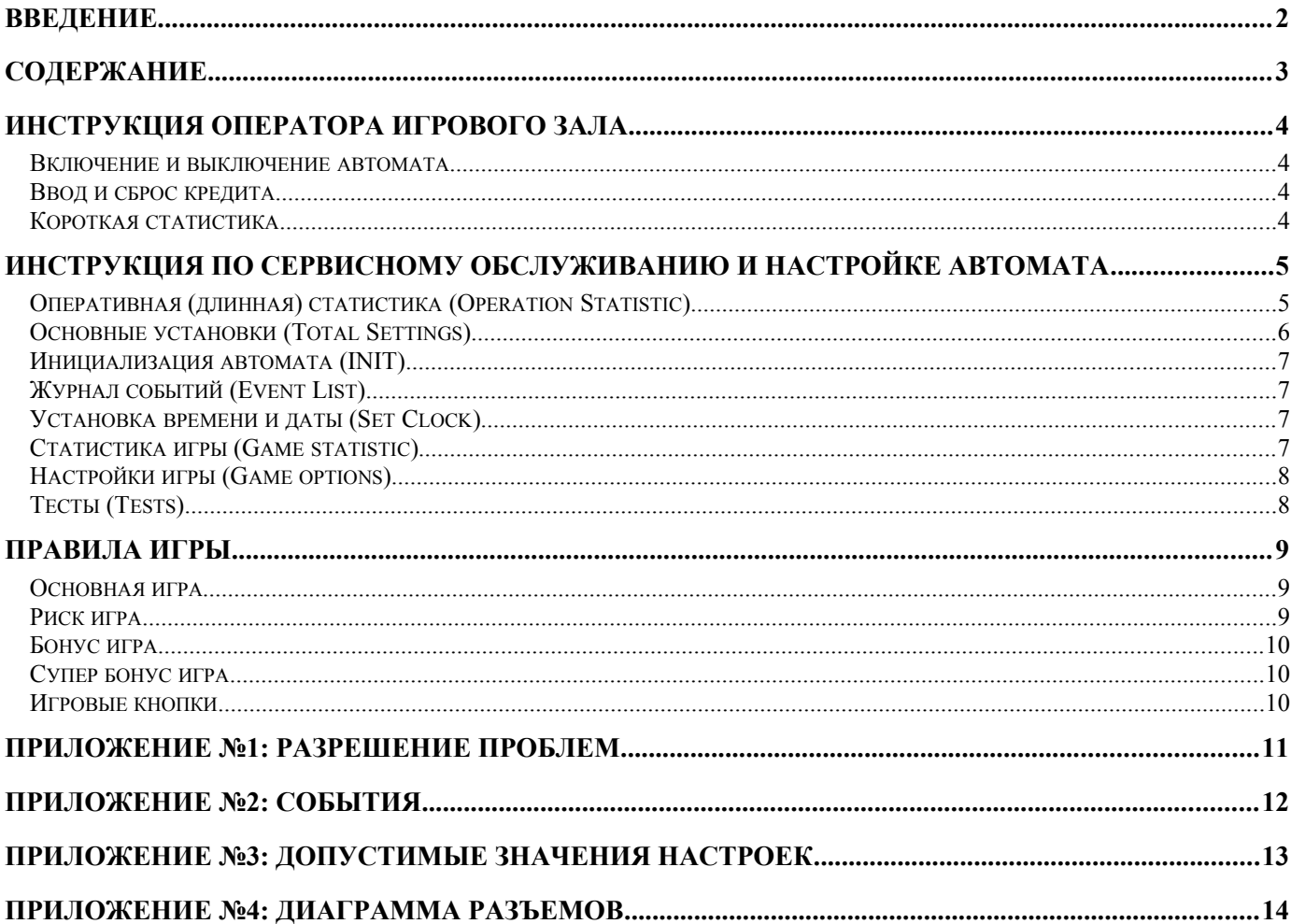

## <span id="page-3-3"></span>**Инструкция оператора игрового зала**

#### <span id="page-3-2"></span>**Включение и выключение автомата**

Для того чтобы автомат начал работать его необходимо подключить к сети **переменного** тока с напряжением **220** В. После подачи питания плата управления начнет проверку состояния системы сопровождающуюся подсвечиванием кнопок игрового автомата. Это нужно для предварительной диагностики неисправностей платы. В случае успешного тестирования на экране автомата появится надпись "**HARD TEST PASSED**", которая означает, что плата в порядке и готова работать.

После выполнения указанных выше действий автомат должен перейти в игровой или демонстрационный режим. Если этого не произошло, то перейдите к приложению №1: разрешение проблем. **Категорически запрещается предоставлять игрокам автомат, не перешедший в игровой или демонстрационный режим!**

Если на экране надпись «CALL ATTENDANT» то, возможно, «залипла» одна из кнопок. Для входа в режим теста кнопок необходимо нажать кнопку (повернуть ключ) «короткая статистика». Выход из теста – через несколько секунд после отжатия всех кнопок или после перезагрузки.

Если перед выключением автомата кредит был равен нулю, то после включения он должен перейти в демонстрационный режим. Также в это состояние автомат входит при нулевом значении кредита в течение некоторого времени. Режим игры включается сразу же после поступления кредита.

Если к автомату подключен трехцветный индикатор режима работы, то:

- **красный** технический режим (настройка и статистика);
- 
- **желтый** требуется вмешательство обслуживающего персонала (превышение кредита, отсутствие монет в хоппере);
	-
- **зеленый** демонстрационный режим, ожидается ввод кредита;

**все погашены** – игровой режим.

Автомат можно выключать в любой момент – после включения он восстановит то состояние, в котором он был до выключения. **Если нужно выключить автомат, то рекомендуется это делать, когда нет игрока**.

### <span id="page-3-1"></span>**Ввод и сброс кредита**

Ввод кредита может осуществляться с помощью монетоприемников, купюроприемников, кредитного ключа и с компьютера, если автомат подключен к локальной сети. Следует помнить, что кредитный ключ имеет два режима работы – непосредственный (при повороте в кредит добавляется определенное в настройках число) или кнопочный (количество вводимых кредитов при повернутом кредитном ключе зависит от нажатой кнопки игрока: **1LINE**=1000, **3LINES**=100, **5LINES**=10, **7LINES**=1, **9LINES** – сброс кредита; есть режим, в котором работает только сброс). Для каждого купюро- и монетоприемника есть настройка – цена одной купюры (монеты) в кредитах. Для ввода кредита с компьютера необходимо следовать инструкции к его программному обеспечению.

Сброс кредита осуществляется с помощью служебной кнопки «**СБРОС КРЕДИТА**», кредитного ключа в кнопочном режиме кнопкой **9LINES**, либо кнопкой **PAYOUT**, которая используется игроком, для выдачи выигрыша хоппером.

#### <span id="page-3-0"></span>**Короткая статистика**

Вход в короткую статистику осуществляется ключом короткой статистики. При переходе в режим короткой статистики на экране автомата появится некоторая системная информация:

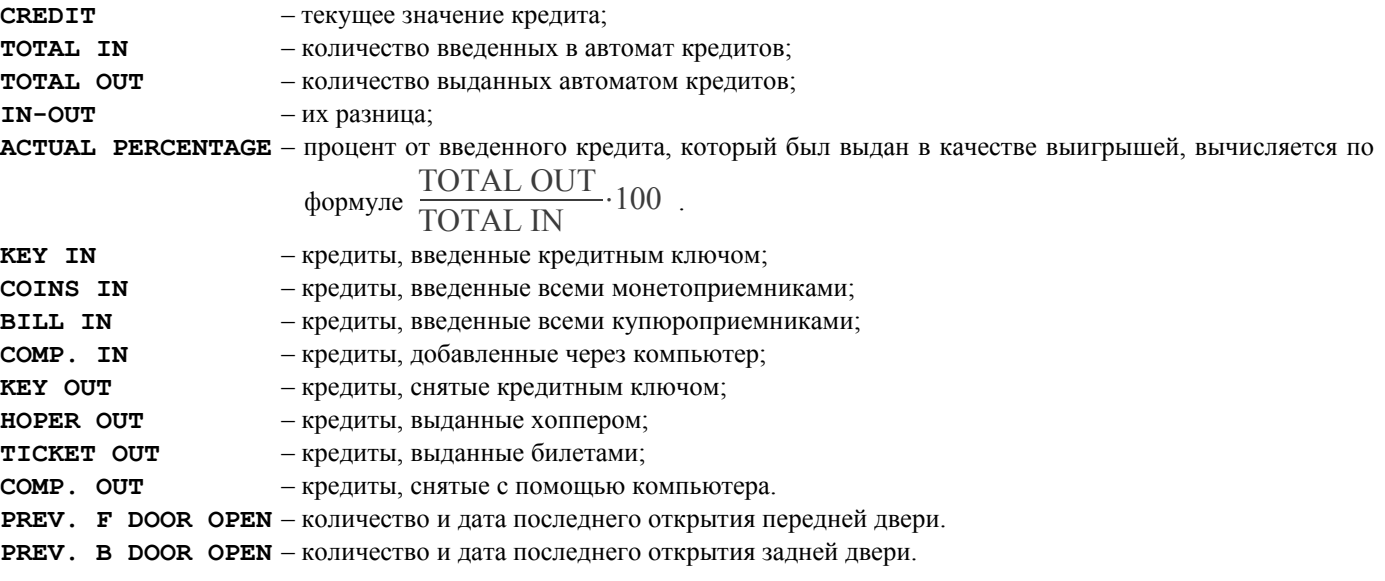

**SHORT STAT. CLEAR** – количество и дата последней очистки короткой статистики.

**LAST VIEW SHORT** – дата последнего просмотра статистики.

Так же внизу приведены важные данные из длинной статистики, такие как **TOTAL IN**, **TOTAL OUT** и **ACTUAL PERCENTAGE**.

Статистика обнуляется, если это разрешено в настройках доступа, после нажатия и пятисекундного удерживания кнопки **CANCEL** (**СТАВКА**). **Обнуление короткой статистики не изменит состояние длинной и не скажется на проценте выдачи автомата.**

## <span id="page-4-1"></span>**Инструкция по сервисному обслуживанию и настройке автомата**

Для входа в сервисный режим нужно воспользоваться ключом длинной статистики. Перемещение по меню осуществляется кнопками **HOLD[1](#page-4-2)<sup>1</sup>** – вверх и **HOLD2** – вниз. Выбор нужного пункта осуществляется кнопкой START, выход – кнопкой **CANCEL** (**СТАВКА**).

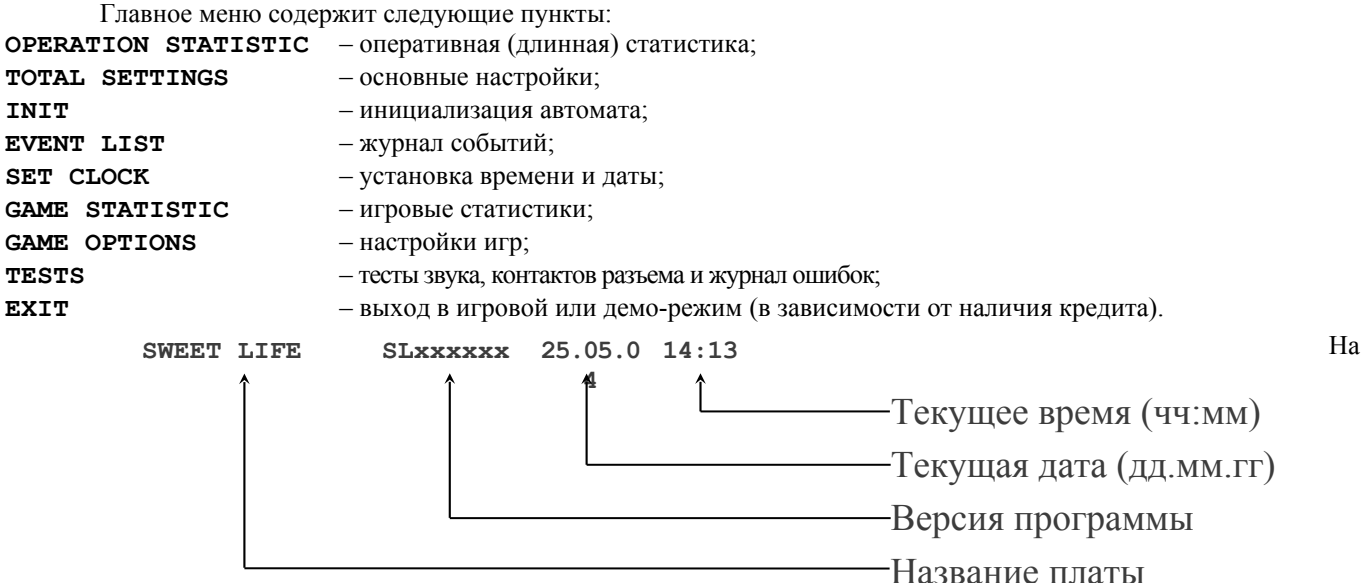

самом верху экрана располагается информационная строка с названием и версией игры, и текущей даты. Ниже приведен пример расшифровки информационной строки:

Управление во всех меню нижнего уровня аналогично главному, а изменение параметров осуществляется кнопками **HOLD3** и **HOLD4**. Внизу экрана всегда находится подсказка о работающих кнопках и их назначении.

## <span id="page-4-0"></span>**Оперативная (длинная) статистика (Operation Statistic)**

Оперативная статистика, она же длинная, состоит из двух страниц. Смена страниц осуществляется кнопкой **HOLD2**. На первой представлена информация о кредите (сколько и откуда введено и куда выведено, см. короткую ста-

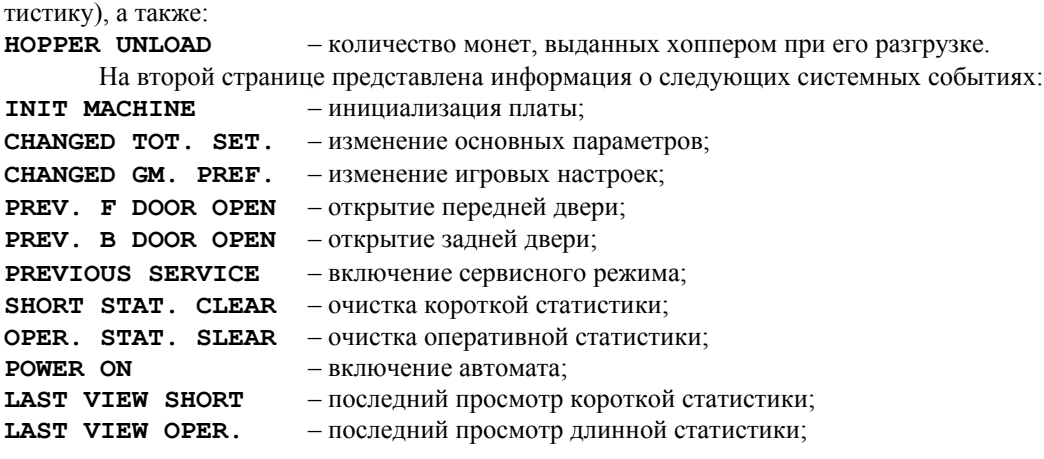

Следом за названием событий указывается их количество после инициализации и дата последнего. Очистка статистики производится нажатием кнопки **CANCEL** (**СТАВКА**) и последующим пятисекундным ее удерживанием, если это разрешено в настройках доступа. **Очистка статистики не влияет на процент выдачи автомата.**

<span id="page-4-2"></span><sup>1</sup> Здесь и далее **HOLD1** соответствует кнопке **1LINES**, **HOLD2** – **3LINES**… **HOLD5** – **9LINES**

## <span id="page-5-0"></span>**Основные установки (Total Settings)**

Войдя в этот раздел главного меню, вы попадаете в подменю, содержащее четыре пункта:<br>vcтановки монето- и купюроприемников. кредитного ключа и вне - установки монето- и купюроприемников. кредитного ключа и вн **TOTAL SCALE** – установки монето- и купюроприемников, кредитного ключа и внешних счетчиков;

- **TOTAL PARAMETERS** настройка общих параметров;
- **SECURITY** настройка безопасности (доступ к разделам статистики);
- 
- **EXIT** выход в основное меню.

#### *Масштабы (Total Scale)*

Восемь пунктов (четыре по монетникам и столько же по купюроприемникам) задают соответствие между одним срабатыванием указанного устройства и количеством кредитов, добавляемых при этом (например: если **COIN B** – 2, то в случае срабатывания монетника **COIN B** кредит увеличится на 2).

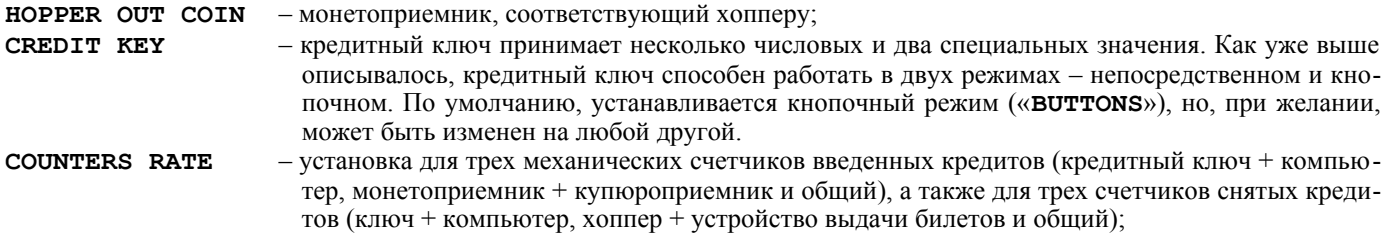

**BET COUNTER RATE** – установка для счетчика проигранных ставок.

Два последних параметра задают цену единицы счетчика в кредитах. Т.е., если **BET COUNTER RATE** установлен равным 50, то соответствующий счетчик будет меняться на единицу только после того, как сумма накопленных ставок увеличится не менее чем на 50.

## *Общие настройки (Total Parameters)*

Эта страница параметров предназначена для настройки общих для всех игр платы свойств.

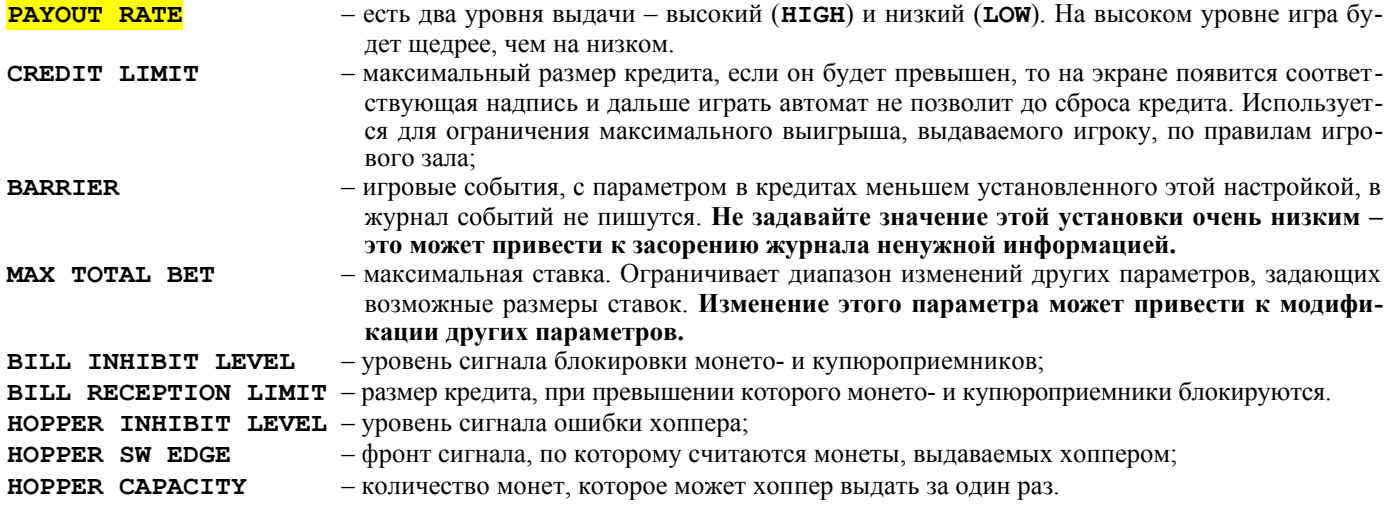

#### *Безопасность (Security)*

Установка разрешений и паролей на системные страницы.

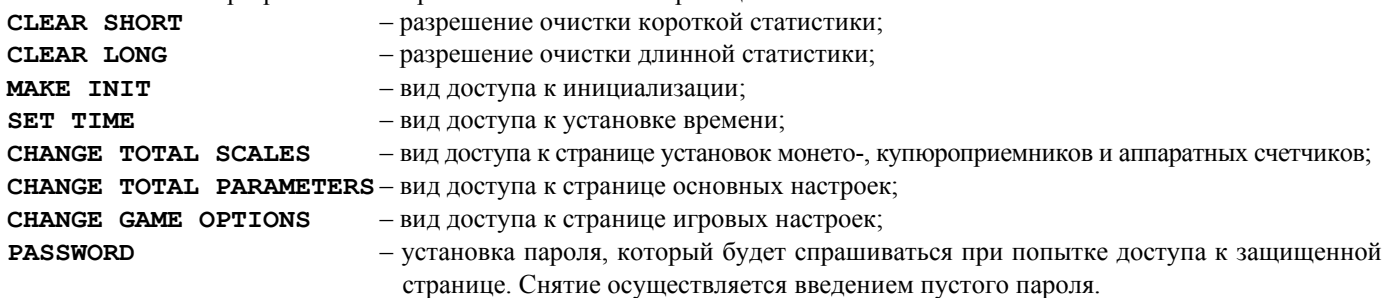

После инициализации платы пароль будет отсутствовать. Для того чтобы закрыть паролем доступ к какой-либо странице, необходимо:

- − Поставить вид доступа к соответствующей странице «**PAROLE**»;
- Ввести пароль отличный от пустого.
- Пароль это не более восьми цифр (от 1 до 5), вводимых кнопками **HOLD1**, **HOLD2**, … **HOLD5.**

## <span id="page-6-3"></span>**Инициализация автомата (INIT)**

Перед поступлением в продажу каждая плата инициализируется изготовителем и поэтому покупателю не нужно проводить эту процедуру самостоятельно. Но в случае некоторых ошибок, вызванных неправильной настройкой или воздействием внешних факторов, она может понадобиться.

*Инициализация* (полное обнуление) – это установка всех настроек в исходное состояние. Некоторые, из которых, можно настроить только до первого запуска игры, затем они блокируются до следующей инициализации.

Инициализация вызывается из главного меню сервисного режима. Затем, нажав кнопку **CANCEL** (**СТАВКА**) и удерживая ее в течение пяти секунд можно обнулить плату.

**Внимание! Вся информация о настройках, кредите и выигрыше при этом теряется**. **Все настройки сбрасываются в исходное состояние.**

## <span id="page-6-2"></span>**Журнал событий (Event List)**

Журнал событий предназначен для контроля работы автомата. В него записываются все события, удовлетворяющие некоторым условиям, например: пишутся игровые события, числовой параметр которых не меньше заданной величины.

Можно просмотреть четыре вида журналов:

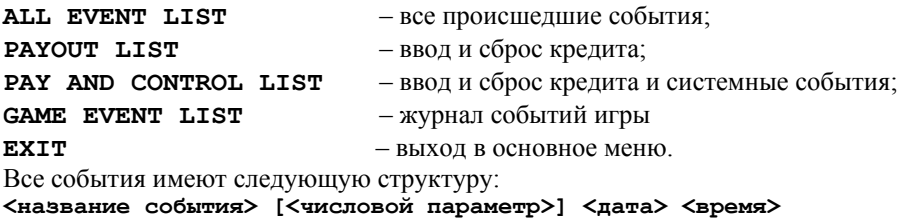

Числовой параметр может отсутствовать для некоторых типов событий (например: включение/выключение автомата). Список всех событий и их расшифровка находится в приложении №2: события.

## <span id="page-6-1"></span>**Установка времени и даты (Set Clock)**

С помощью данного меню осуществляется настройка времени и даты.

Смена позиции редактирования производится кнопками **HOLD1** и **HOLD2**, соответственно вперед и назад. Изменение значения производится кнопками **HOLD3** и **HOLD4** – предыдущее и последующее значение. Отказ от изменений производится кнопкой **CANCEL** (**СТАВКА**). Выход с сохранением установленного времени осуществляется клавишей **START**.

## <span id="page-6-0"></span>**Статистика игры (Game statistic)**

На первой странице представлена общая информация:

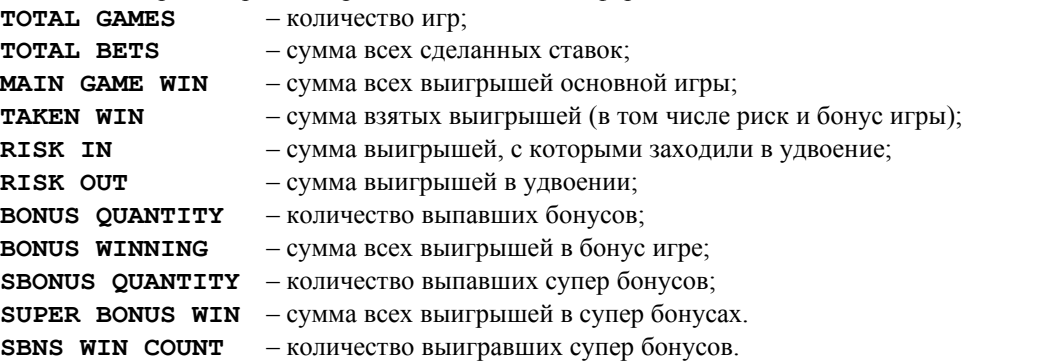

На страницах со 2-й по 4-ю представлена информация о выигрышах: количество, сумма выигрышей, дата и время последнего выпадения.

## <span id="page-7-1"></span>**Настройки игры (Game options)**

В этом меню можно настроить игру Sweet Life. Здесь представлены следующие настройки:

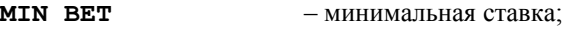

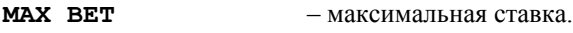

### <span id="page-7-0"></span>**Тесты (Tests)**

Войдя в этот пункт главного меню, вы попадаете в подменю, в котором вы можете выбрать: **KEYS TEST** – тест входов; **SOUND TEST** – тест звука; **HOPPER UNLOAD** – выгрузка хоппера; **20 LAST ERRORS** – список 20-ти последних ошибок;

**EXIT** – выход в основное меню.

Выбрав **тест входов**, вы попадете в экран, где перечислены все входы платы (название и размещение на разъеме), а также их текущее состояние. Если вы думаете, что у вас не работает какое-либо внешнее устройство или кнопка, то, войдя в этот режим, вы сможете проверить свое предположение.

После выбора **теста звука** на экране будет поочередно появляться три надписи «**CHANNEL 1**», «**CHANNEL 2**» и «**CHANNEL 3**». При этом звук будет выводиться, соответственно, через первый, второй и третий канал.

**Выгрузка хоппера** производится с одновременным отображением количества выброшенных им монет. С помощью этой функции можно проверить работоспособность и правильность настройки этого устройства, а также посчитать количество монет.

**Список ошибок** нужен для регистрации внештатных ситуаций. Если автомат повел себя «странным» образом или ни с того ни сего потребовал инициализацию, то вероятнее всего произошла именно такая ситуация. Вид ошибки можно узнать из этого журнала. Этот журнал нужен только для производителя. Без серьезных поводов не обращайте внимания на ошибки.

Инициализация этот журнал не очищает. Для очистки надо в режиме его просмотра нажать кнопку **CANCEL** (**СТАВКА**) и удерживать ее в течение пяти секунд.

**Внимание! Если у вас появилась какая-либо запись в журнале ошибок, то это повод обратиться в службу поддержки продавца игрового автомата.**

## <span id="page-8-2"></span>**Правила игры**

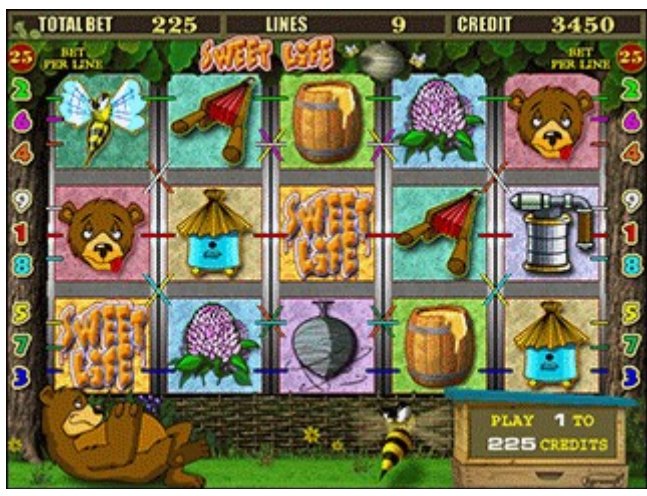

#### <span id="page-8-1"></span>**Основная игра**

Игра начинается нажатием на кнопку «**START**» при значении кредита отличным от нуля и не меньшим ставки. Вы можете изменять ставку по линии и количество играющих линий (однако при этом суммарное значение ставки не может превышать величины текущего кредита). Это делается кнопками «**BET**» и «**1LINE**», «**3LINES**»… «**9LINES**».

Кнопка «**MaxBet**» устанавливает максимальную ставку, не меняя количество активных линий, и автоматически стартует игру. Если максимальная ставка больше кредита, то выставляется максимально возможная ставка, но запуск барабанов не производится.

Нажатие на кнопку «**HELP**» приведет к вызову справки, содержащей таблицу выигрышей и правила игры на английском языке.

Кнопка «**PayOut**» вызывает срабатывание хоппера, который выдаст, если достаточно монет, весь кредит.

После того, как барабаны остановились, вам будет показан ваш выигрыш, если он есть. В игре предусмотрен символ («меха»), который может заменять любой другой символ с меньшим коэффициентом (см. таблицу коэффициентов). Причем, если на одной и той же линии могут получиться два разных выигрыша, то этот символ примет значение для получения большего из них.

Эта игра поддерживает до девяти линий, поэтому, теоретически, все они могут одновременно выиграть. При этом выигрыши по всем линиям суммируются. Если на экране присутствуют выигравшие линии, то они по очереди зажигаются, а затем их номера начинают мигать. При этом все выигравшие линии с экрана не убираются. Выигравшей считается линия, в которую входят, по меньшей мере, три одинаковых объекта подряд, причем они должны касаться левого или правого края. Чем больше идентичных символов содержит линия, тем выше коэффициент, на который умножается ставка на линию. Ниже представлена таблица, соответствия коэффициентов типу объекта и количеству их в линии.

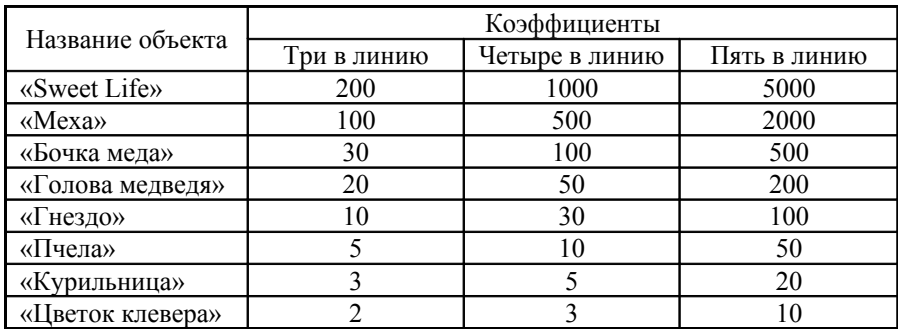

Если на барабанах будет три и более «ульев», то после показа выигрыша начнется бонус игра. Эти объекты не дают никакого выигрыша, когда встают в линию – только выход в бонус игру.

Если был выигрыш, то есть возможность увеличить его. Для этого надо нажать кнопку «**RISK**» во время показа линий – начнется риск игра.

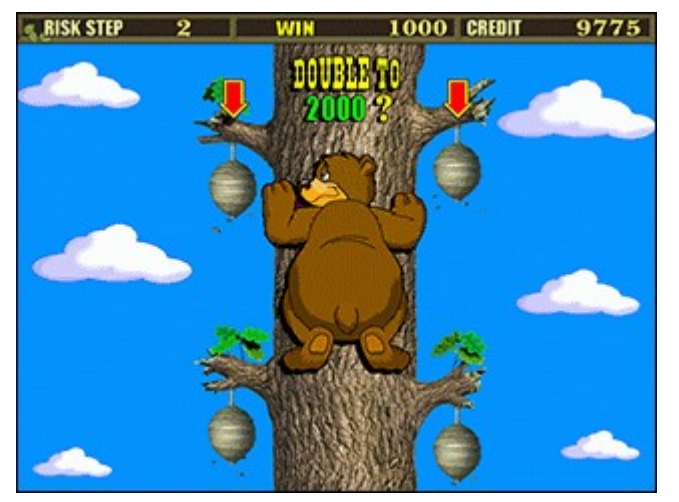

#### <span id="page-8-0"></span>**Риск игра**

Начинается после того, как во время показа выигрышных линий была нажата кнопка «**RISK**».

Задача заключается в угадывании пчелиного гнезда с медом. В случае успеха текущий выигрыш удвоится, и медведь залезет выше к следующим гнездам. В противном случае он, испугавшись разъяренных пчел, вылетевших из гнезда, сорвется с дерева и упадет. Выигрыш при этом обнулится и риск игра закончится. Забрать выигрыш можно в любой момент до выбора гнезда.

Количество шагов в риск игре **не ограничено**.

## <span id="page-9-2"></span>**Бонус игра**

В случае если в основной игре в любых позициях на барабанах выпало три или более улья, начинается бонус игра.

Цель игры – открыть как можно больше ульев с медом. За каждую удачную попытку дается выигрыш от 1 до 50 полных ставок. Если в выбранном улье окажется большая пчела, то происходит завершение бонус игры. Но выигрыш, полученный во время игры, не сгорает, а перекачивается в кредит. Игрок может выбирать ульи в любой последовательности.

В случае удачного открытия всех пяти ульев начинается супер бонус игра.

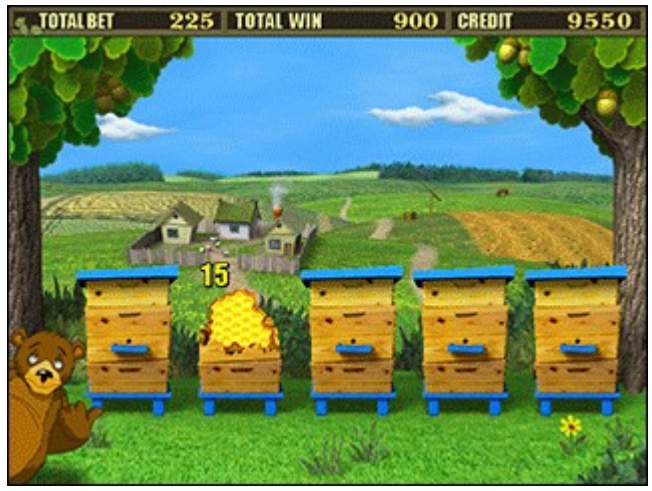

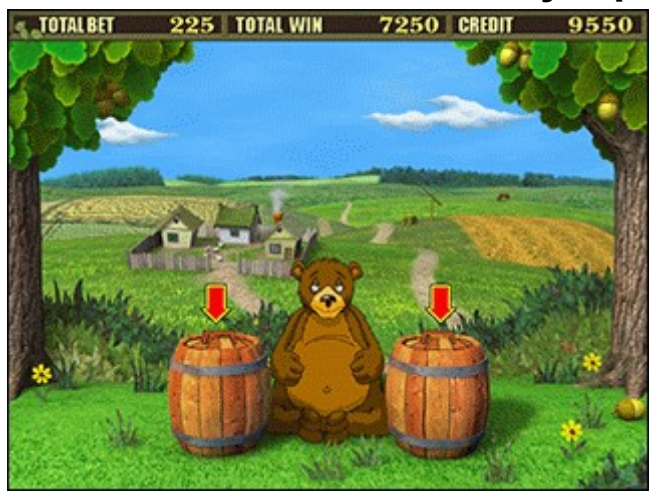

## <span id="page-9-1"></span>**Супер бонус игра**

Цель игры угадать бочку с медом. В случае успеха дается приз – **от 50 до 500 полных ставок**.

## <span id="page-9-0"></span>**Игровые кнопки**

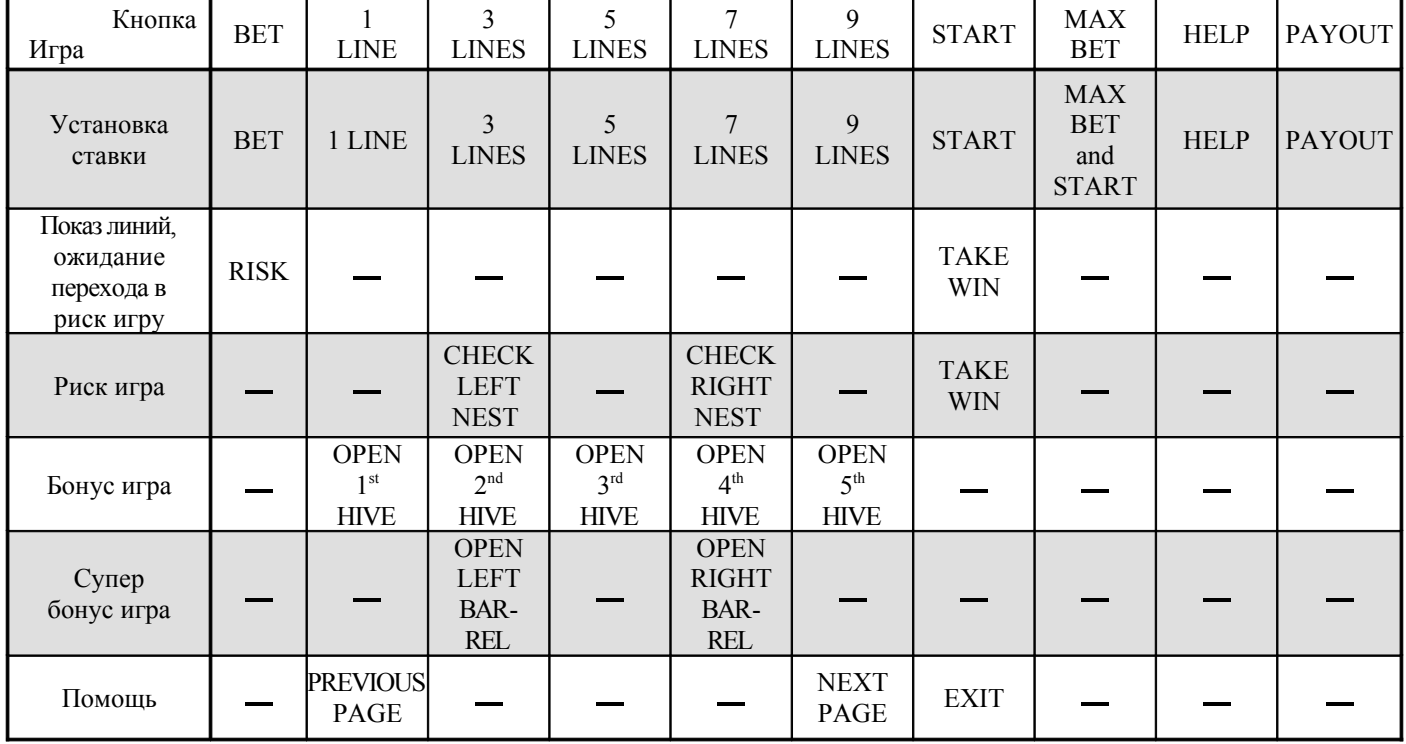

## <span id="page-10-0"></span>**Приложение №1: разрешение проблем**

- **В: Автомат не переходит в демонстрационный или игровой режимы. Он постоянно сбрасывается и пишет «INIT MACHINE».**
- О: Возможно, произошла серьезная ошибка. Необходимо проинициализировать плату. Об ошибке можно узнать из журнала ошибок (см. «Инструкцию по сервисному обслуживанию» раздел «Тесты»).
- **В: Автомат вывел надпись «HARD TEST PASSED» и еще одну или несколько из следующего списка: «SHORT STATISTIC ERROR», «LONG STATISTIC ERROR», «MAIN SETTINGS ERROR», «INTERNAL ERROR», «ERROR: FAILED MEMORY! INIT NEEDED!» . Но в игровой/демонстрационный режим не перешел.**
- О: Произошел сбой памяти в соответствующей области данных. Рекомендуется очистить соответствующую статистику, если в ней произошла ошибка, или, войдя в сервисное меню, изменить испорченные установки. Но в любом случае лучше произвести инициализацию платы, и, если это опять повторится, обратиться в организацию, продавшую плату/автомат.

#### **В: После включения на черном экране внизу надпись «CALL ATTENDANT».**

- О: Возможно, одна или несколько игровых кнопок неисправны или «залипли». Необходимо нажать на «короткую статистику». Автомат перейдет в режим теста кнопок, выход из которого осуществляется через несколько секунд после отжатия всех кнопок или после перезагрузки (выключение и повторное включение автомата).
- **В: Только что купленный автомат дает большое количество выигрышей. Процент выдачи у него более 100%.**
- О: Такое поведение характерно для любого нового автомата. Это делает ему рекламу и увеличивает привлекательность для игроков. Через некоторое время он начнет сам соблюдать установленный процент. Но если вас такое положение дел не устраивает, то поиграйте сначала сами, а когда автомат выйдет на необходимый процент выдачи, начните его нормальную эксплуатацию.

#### **В: Игроки не играют в игры на этом автомате.**

О: Возможно, был поставлен слишком низкий процент выигрышей. Увеличьте его, до максимального значения. Если и после этого люди не будут играть, то, очевидно, игра не в их вкусе.

#### **В: При попытке выдать кредит хоппером появилась табличка HOPPER ERROR.**

О: Была предпринята попытка выдать хоппером слишком большую сумму. Табличка снимается любым сервисным ключом, в том числе и кредитным.

#### **В: Хоппер начал выдавать деньги, но все не выдал. Появилась табличка CALL ATTENDANT.**

О: Закончились монеты в хоппере. Необходимо их туда добавить. Табличка снимается любым сервисным ключом.

#### **В: Один или несколько игроков постоянно выигрывают больше, чем проигрывают.**

О: Возможно, этими игроками найден метод обхода защиты игры. Проверьте наличие новых версий микропрограмм у продавца. Если таковых нет или замена не привела к решению данного вопроса, то, очень желательно, понаблюдать за действиями игроков (манера игры, используемые ставки, линии и т.п.), связаться с продавцом и передать ему ваши наблюдения. Чем раньше и более полные сведения получит разработчик, тем быстрее сможет решить проблему. Обычно, в течение 7 календарных дней с момента локализации ошибки (т.е. обнаружения 100% способа вызова сбоя).

## <span id="page-11-0"></span>**Приложение №2: события**

## *Системные события*

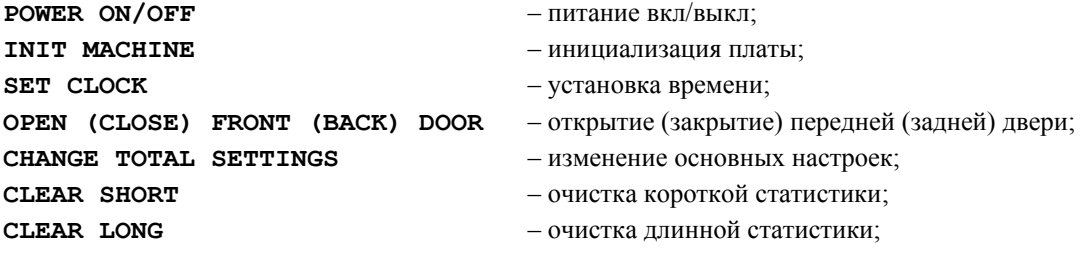

## *События ввода/сброса кредита*

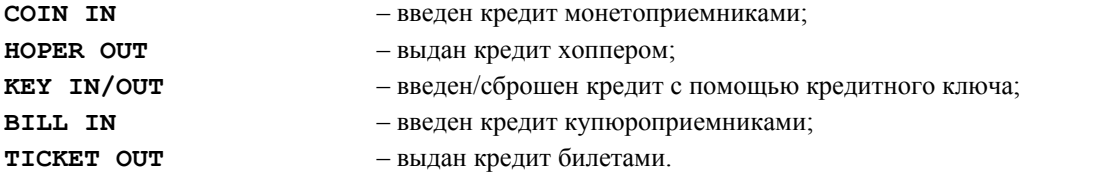

## *События игры*

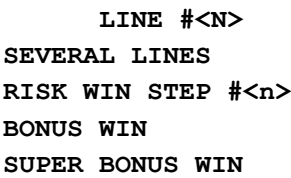

- выигрыш по линии <n> является указанной комбинацией и составляет указанное число;
- **SEVERAL LINES** выигрыш по нескольким линиям; **RISK WIN STEP #<n>** – выигрыш в риск игре на шаге <n> составил указанное число (не обязательно взятое игроком);
	- **BONUS WIN** в бонус игре выигрыш составляет указанное число; **SUPER BONUS WIN** – выигрыш в супер бонус игре составляет указанное число;

# <span id="page-12-0"></span>**Приложение №3: допустимые значения настроек**

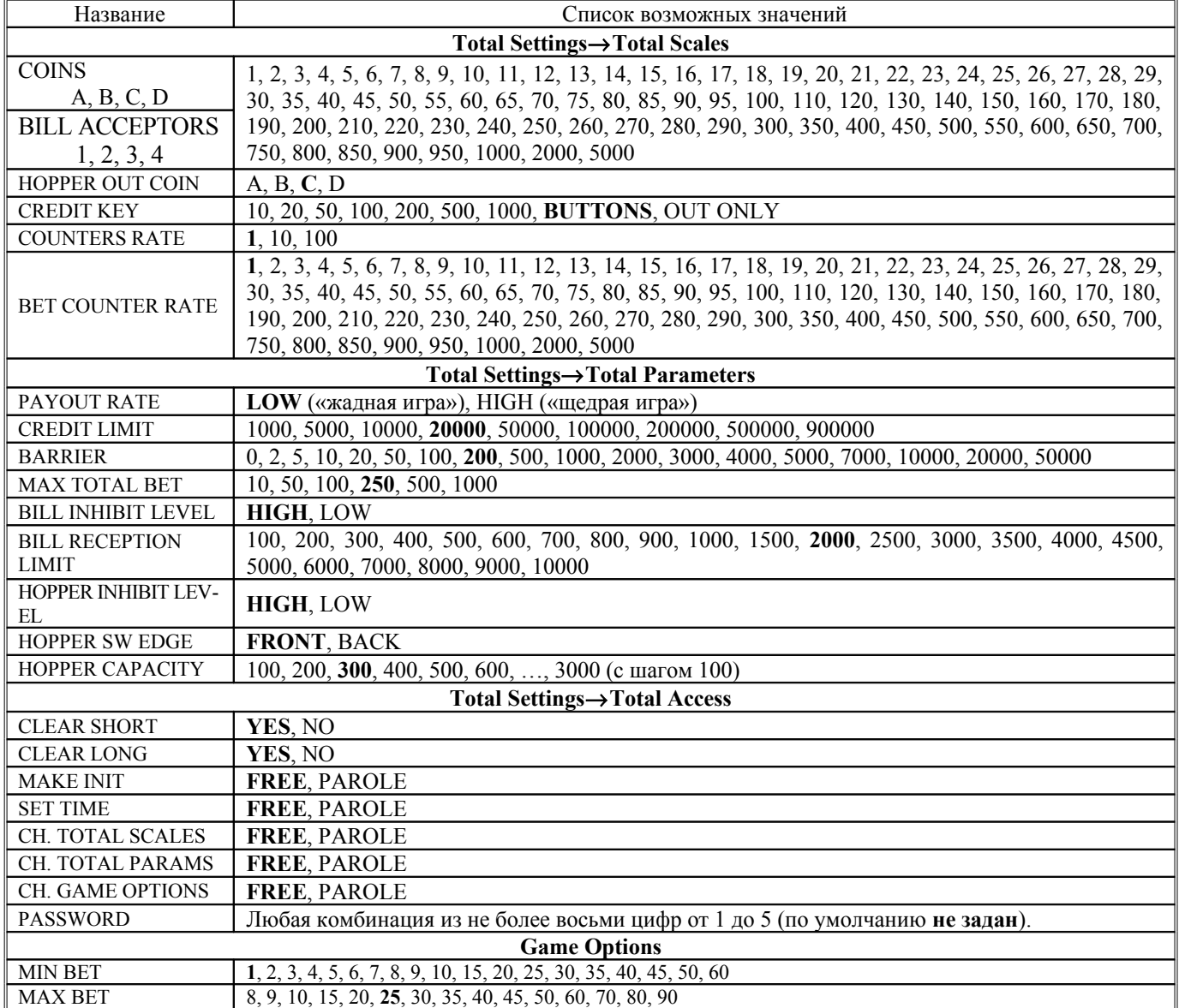

**Жирным шрифтом** выделены установки по умолчанию.

# <span id="page-13-0"></span>**Приложение №4: Диаграмма разъемов**

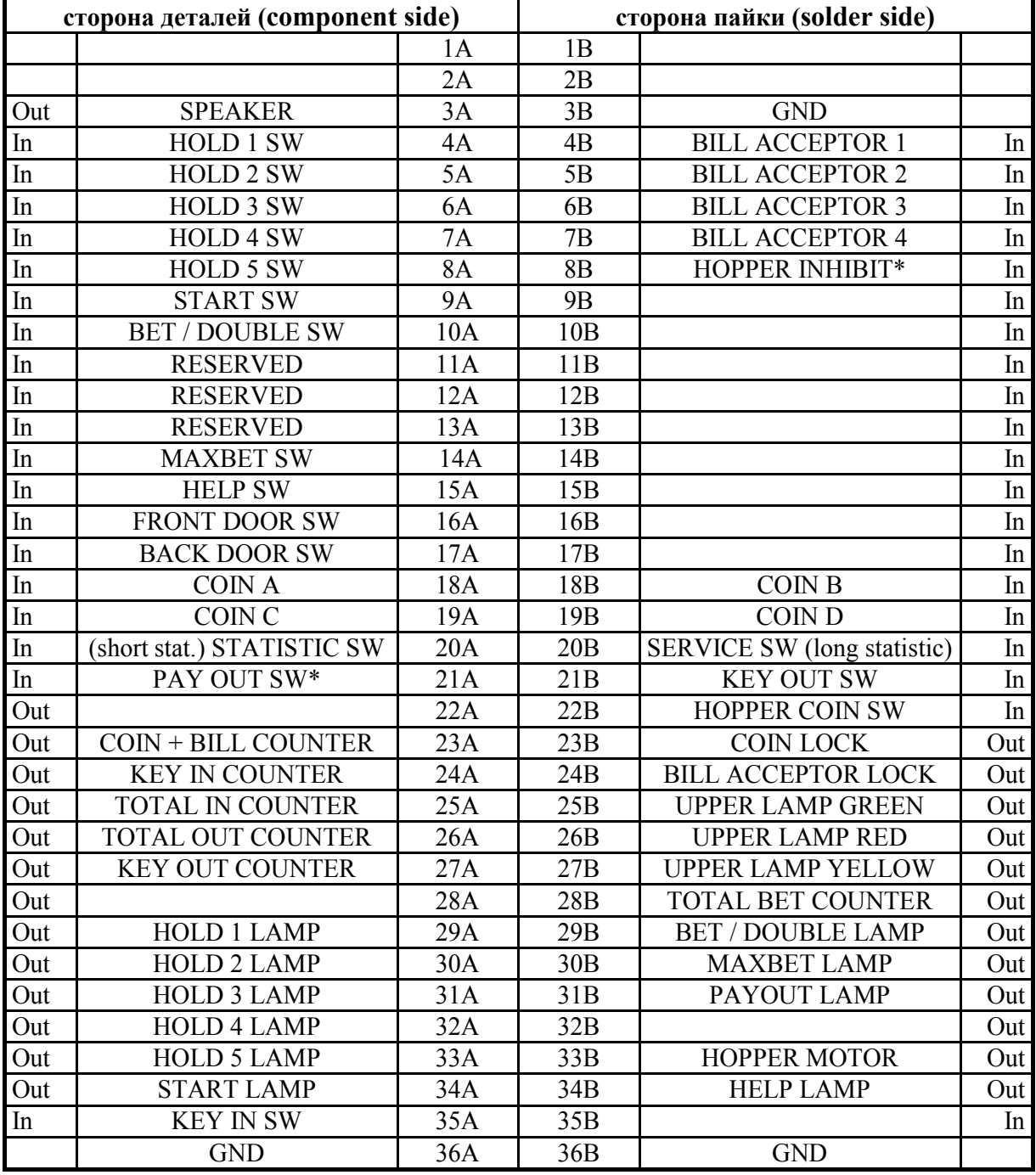

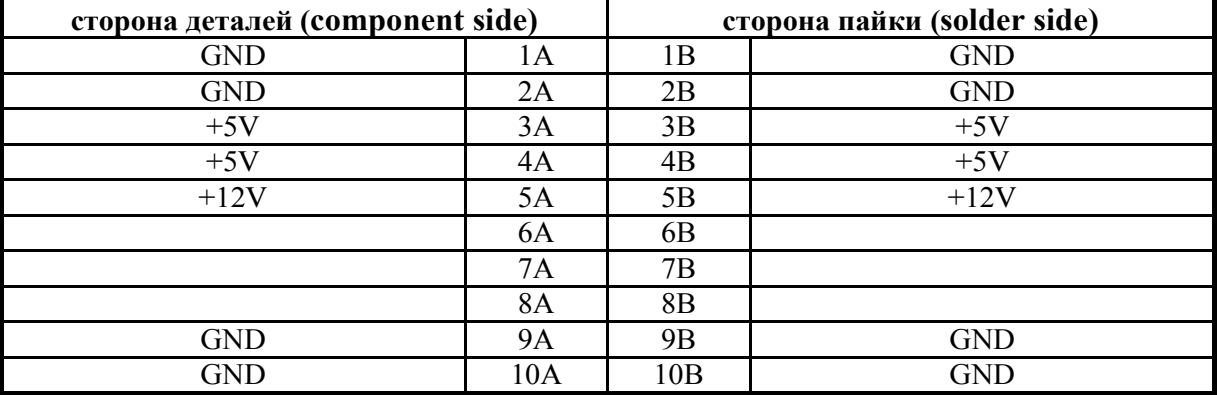